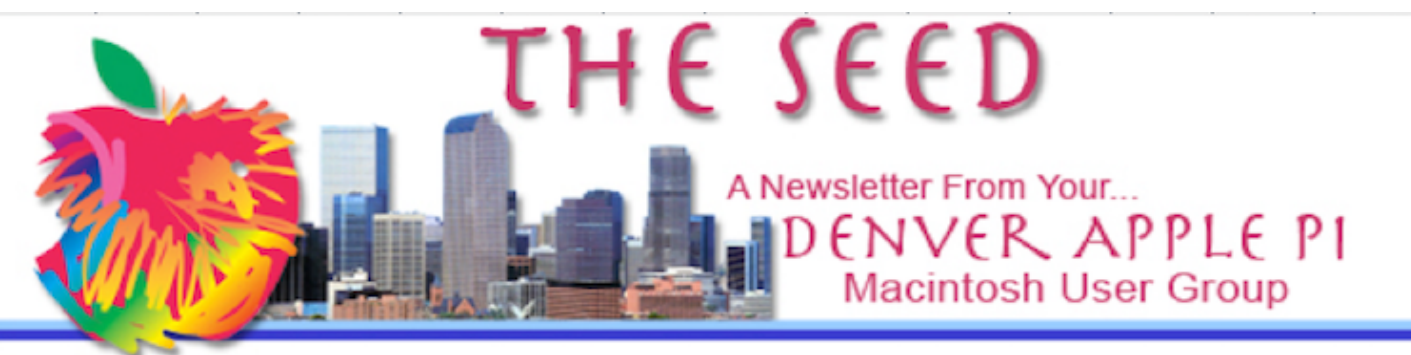

**January 2022 http://www.denverapplepi.com Volume 43, No. 1**

**Denver Apple Pi Mac SIG & Help SIG Meetings are held at Apple Community Church 12930 W. 32nd Avenue Golden CO 80401 7-9 pm**

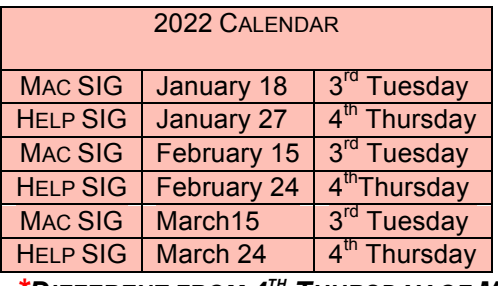

*\*DIFFERENT FROM 4TH THURSDAY OF MONTH*

On occasion, Applewood Community Church may have shelter meal obligations. You will be notified by email if DAPi meetings are to be cancelled.

### **TABLE OF CONTENTS**

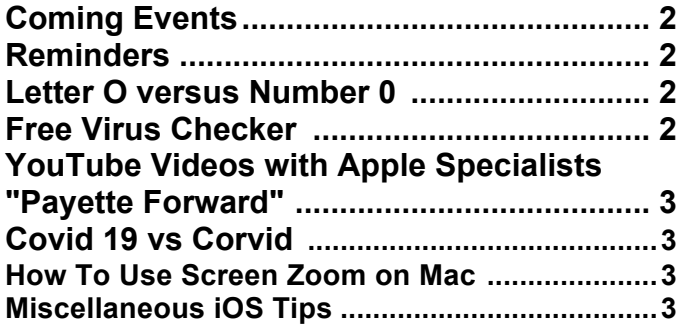

Denver Apple Pi Zoom Meeting

January 18, 2022 7:00 pm online

Join Zoom Meeting: **https://us04web.zoom.us/j/9334217277**

> **Meeting ID 933 421 7277 Passcode: dapiBOD**

### **MEMBERSHIP NEWS**

In May 2021, DAPi instituted a new format for membership dues. **Our \$15 annual dues are now due on May 1 for the year for all DAPi members.** We didn't collect dues during the pandemic, so this is an opportune time to begin anew. You can pay your dues to Elissa at the meetings or send *DAPi dues for 2021-2022 to Elissa at 6501 Welch Court, Arvada CO 80004-2333.*

# **COMING EVENTS:**

**Help Sig Zoom Meeting – January 27, 2022, Thursday**

#### **REMINDERS**

Help SIG: Call Elissa to get your name/problem on the list so our DAPi Help people will be prepared. You will need to bring your computer, your own power cord, mouse and keyboard. Elissa will keep a sign-up list for those asking for help at the Help SIG meetings so members can be helped in a prioritized way. Drop-ins are welcome. Contact Elissa at elissamc@comcast.net or at (303) 421-8714. Tom King says if you have questions about Excel for Mac (the spreadsheet software program), call Elissa in advance to get on the list.

Need help with iPad, iPhone? If you would like assistance with navigating and synchronizing your iPad and iPhone, bring them to the Help SIG meeting. Notify Elissa what help you need, and we will try to get the problems resolved.

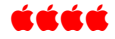

### **LETTER O VERSUS NUMBER 0** *From Darlene*

I used to be confused as to which is the letter O and which is the number 0 when you see, for example, an ID number written out which contains one or both of these. Well, you can tell by looking at what I just typed that it is this:

Fat  $O =$  the capital letter O Skinny  $0 =$  the number zero

If you have trouble remembering it, I guess one way to remember it is to think that when you have zero money in your bank account, your bank account is skinny. And if you're surprised to find a lot of money in your bank account, you cry out, "Oh!" which uses the capital O on the word, which is a word, not a number. Maybe that would help.

### **Editor's note: Ø = NUMBER ZERO**

**Slashed** zero **is an alternate glyph for the**  zero **character. To type a zero with a slash thru it, type shift alt o.**

**FYI: License plates do not use the letter O. There are only numbers 0.**

áááá

#### **FREE VIRUS CHECKER** *From Darlene*

Last night I went on some unknown supposed game site. As soon as I did, a loud alarm sounded, and a message on the screen said I had a virus on my computer, and there was a place to click on something in order to do something. My computer (MacBook Air on Catalina, OS 10.15) had been checked for a virus in the past by Apple via their screen sharing. I figured there was no virus on my computer — unless that site itself had put one on there. I quickly quit the site. I noticed no problem with the computer.

But I thought I'd ask Apple about it. They no longer have a policy of screen sharing and working with you to check for a virus. However, the helpful Apple person shared with me information about a free program that he uses on his own computer to check for viruses. I did what he said, and so now I'm going to share this with you so that you can use this software if you need it.

Go to Malwarebytes.com. See an M with curved legs for the M in Malware Bytes. At the top of the page there is a free download button. Click there. Download the software

and install it. It says that this is only a free trial, and they are trying to sell you something, but this Apple person said that it still works after the trial period, but if you didn't spend money, you will have to manually check for viruses. Apparently, if you pay, it must automatically check for you. To check for viruses manually, you click in the Finder menu bar at the top of the screen where you see the M with the curved legs. It does a check and then comes to a rest. He said if there were viruses, it would tell you. He also said it gets rid of the virus(es) for you. Apparently I don't have any viruses, just as I thought.

## áźźć

# **YOUTUBE VIDEOS WITH APPLE SPECIALISTS "PAYETTE FORWARD" https://m.youtube.com/c/Payetteforward/videos**

Watching YouTube videos can make things easier for you with your devices including iPhones and iPads. Payette Forward does Apple-device related videos that may help you understand the mysteries of using your iPhone and iPad.

### **Some Recent Payette Forward Videos**

- Worth it? iPhone 13 Pro: Apple Expert Reacts?
- Stop Websites from Stealing Your Private Data Now
- 11 Real iPhone Tricks You Didn't Know About
- Turn Off These 23 iPhone 13 Settings

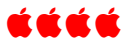

**HOW TO USE SCREEN ZOOM ON MAC https://macmost.com/how-to-use-screen-zoom-on-amac.html**

We have had DAPi members ask how to enlarge the screen so their "older eyes" can read *The Seed* more easily. Gary Rosenzweig has a recent post on the internet "MacMost.com" addressing this need.

To enlarge the screen your watching, go to System preferences > Accessibility and click on Zoom

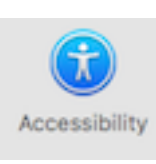

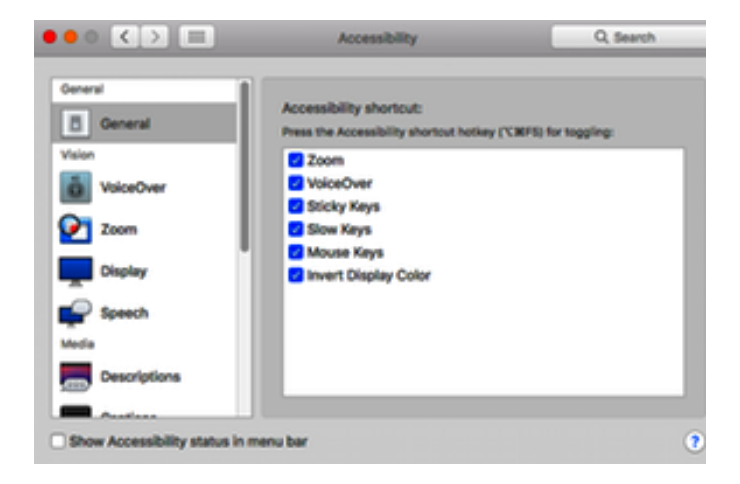

This Zoom page will show you shortcuts to Zoom using these keystrokes:

**Option Command 8 – this will enlarge the** page you are looking at.

MacMost by Gary Rosenzweig has a video list you can access with the newest shown first and includes videos back to 2007 with many helpful articles for Apple users. **https://macmost.com/video-archive** 

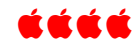

### **COVID 19 VS CORVID**

During this pandemic I have typed the virus named "Covid 19" numerous times. Often, my various apple devices including my iMac, my iPhone and my iPad try to correct my spelling to "corvid." Corvid refers to birds of the crow family including crows, ravens, bluejays and some other birds I've never heard of: choughs, treepies. I seldom write about corvids.

#### ážáá

### **MISCELLANEOUS iOS TIPS**

**Battery Power:** You can see the *percentage* of the battery remaining on your iPhone and iPad by pulling down the control center. At the top right is the percentage of battery power remaining. On the home screen, the battery power indicator in the top right of your screen, along with the cell and wi-fi indicators, is approximate.

**Cents symbol ₵:** To type the cents symbol ₵ on your iOS device, open an application, like Mail or Messages, and begin typing text. When you need the cents symbol, toggle the numeric keyboard till you see the \$ symbol. Hold the \$ symbol down and you will see the cents symbol—slide you finger to it and you will have a  $\mathbb C$  symbol.

**To get a degree symbol º,** type option 0 (zero).

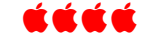

**This page has been left blank.**

# Denver Apple Pi Membership Information

Denver Apple Pi (DAPi) is an Apple Computer Users Group, not affiliated with Apple Inc. The Seed is an independent publication not affiliated or otherwise associated with or sponsored or sanctioned y Apple Inc. The Opinions, statements, positions and views stated herein are those of the author(s) or publisher and are not intended to be the opinions, statements, positions or views of Apple Inc. Articles, stories, and other items in The Seed may be copied or used by other clubs or groups as long as credit is given to Denver Apple Pi and the author of the article. On reprints, please also include the date or volume number from The Seed.

MEMBERSHIP DUES are \$20.00 per year for a monthly hard copy of The Seed and \$15.00 per year for a monthly PDF copy. Fill in the form below or ask for an application to send with your check to the Club mailing address: DENVER APPLE Pi, 67501 Welch Ct, Arvada CO 80004. For information, call Elissa McAlear at 303.421.8714 about Apple II, GS and Mac. Email elissamc@comcast.net. Our web site is: http://www.denverapplepi.com

Mac SIG meets the THIRD Tuesday of the month, 7:00 to 9:00 p.m. Troubleshooter Group Help SIG meets the FOURTH Thursday of each month from 7:00 to 9:00 p.m. unless a holiday necessitates a change. Seed articles should be mailed to jietherton@comcast.net, subject: Seed article.

## **Membership Form**

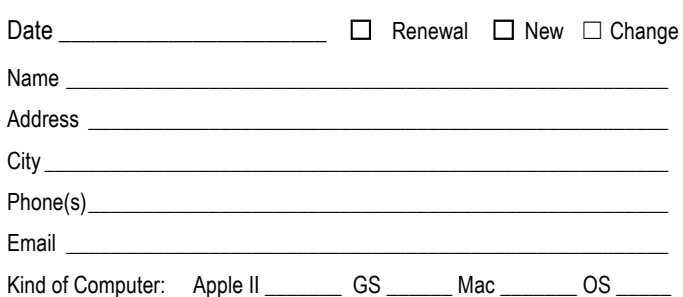

#### **Denver Apple Pi Officers**

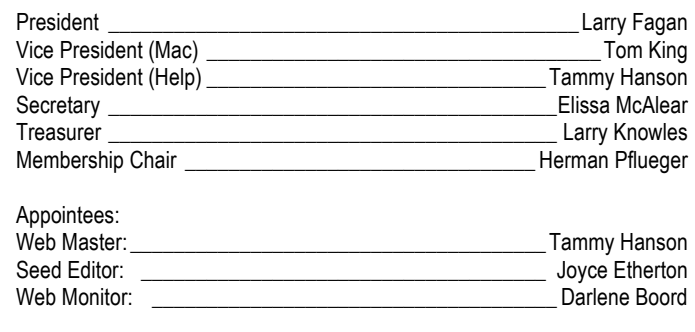

### 6501 Welch Court Arvada CO 80004-2333

### FIRST CLASS MAIL — DATED MATERIAL

#### Return Service Requested

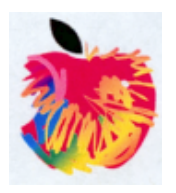